# ISTRUZIONI PER LA PERSONALIZZAZIONE DEL TOTEM<sup>I</sup>

Con queste indicazioni potrai preparare correttamente un file esecutivo per la personalizzazione di un totem di Dominodisplay.

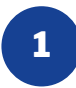

### **TEMPLATE**

Scarica dal sito il template relativo al prodotto da te acquistato e usalo come base per posizionare la tua grafica.

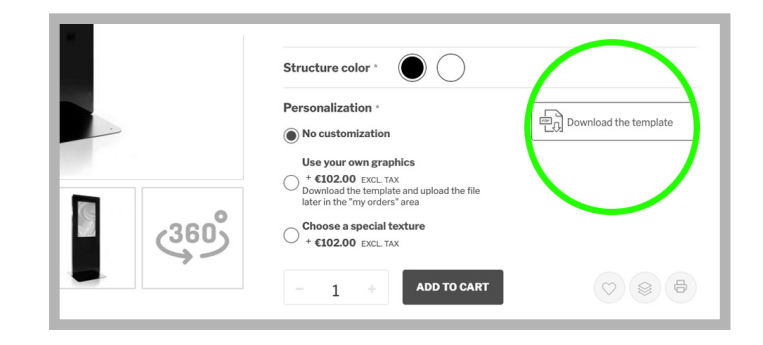

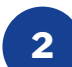

# **COLORE**

Tutti i file vanno inviati in CMYK (ciano, magenta, giallo, nero).

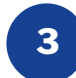

# **RISOLUZIONE**

La risoluzione ottimale dei file per la stampa è di 300 dpi JPG o in formato vettoriale (sopratutto per i loghi con pellicola prespaziata).

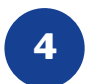

# **PDF**

I nostri sistemi elaborano solo file in formato PDF in scala 1:1 (non protetti da password).

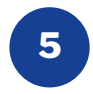

# **MARGINI E ABBONDANZE**

Scarica il template del prodotto da te acquistato, l'abbondanza sarà già correttamente impostata a 2 cm dal bordo. La distanza dei testi dalla linea di taglio deve essere di almeno 2 cm.

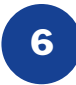

### **LIVELLI DEL TEMPLATE**

Il file pdf del template che verrà scaricato avrà diversi livelli: *"GRAFICA"* - In questo livello dovrete posizionare la vostra grafica; *"Taglio Totem"* - Questo livello vi farà vedere gli ingombri del totem; *"Legenda"* - Qui troverete alcune indicazioni (questo livello dovrete eliminarlo prima di salvare l'esecutivo per la stampa).

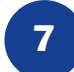

### **INVIO DEL FILE**

Il file della personalizzazione del totem dovrete inviarlo al vostro riferimento commerdiale di Dominodisplay o a info@dominodisplay.com, ricordandovi di indicare il riferimento del numero d'ordine.

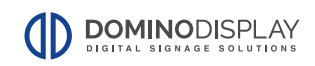

# INSTRUCTIONS FOR CUSTOMIZING THE TOTEM

With these indications you can properly prepare an executive file for the customization of a Dominodisplay totem.

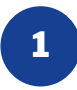

### **TEMPLATE**

Download from the website the template related to the product you purchased and use it as a basis to place your graphic.

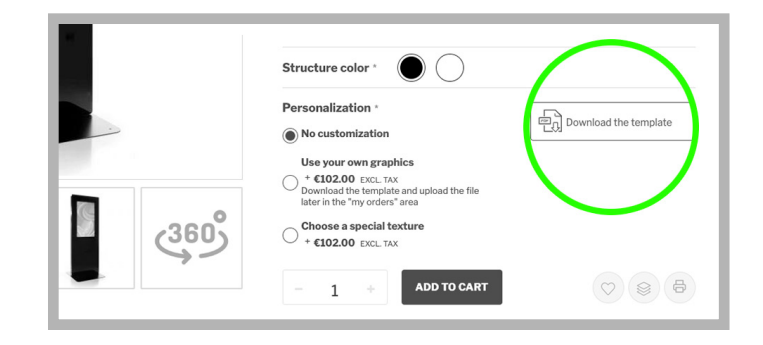

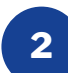

### **COLOURS**

*All the files have to be sent in CMYK (ciano, magenta, yellow, black)*

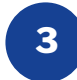

# **RESOLUTION**

The optimal resolution of file for printing is 300 dpi JPG or in vector format (especially for logos with pre-spaced film).

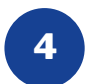

# **PDF**

Our systems only process file in 1:1 scale PDF format (not password protected).

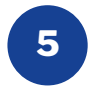

### **MARGINS AND SUBSCRIPTIONS**

Download the product template you purchased, the abundance will already be correctly set to 2 cm from the edge. The distance of the texts from the cutting line must be at least 2 cm.

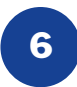

### **LAYERS OF THE TEMPLATE**

The pdf file of the template that will be downloaded will have several levels: *"GRAFICA"* - In this level you will have to place your graphics; *"Taglio Totem"* - This level will make you see the encumbrances of the totem;

*"Legenda"* - Here you will find some indications (this level you will have to delete it before saving the executive for the press).

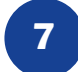

### **SENDING FILE**

The customization file of the totem must be sent to your commercial reference of Dominodisplay or to info@dominodisplay.com, remembering to indicate the reference of the order number.

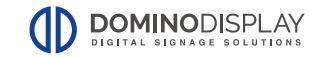

# INSTRUCTIONS POUR PERSONNALISER LE TOTEM

Avec ces instructions, vous pouvez préparer correctement un fichier exécutif pour la personnalisation d'un totem de Dominodisplay.

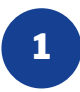

### **TEMPLATE**

Téléchargez depuis le site le modèle relatif au produit que vous avez acheté et utilisez-le comme base pour placer votre grafica.

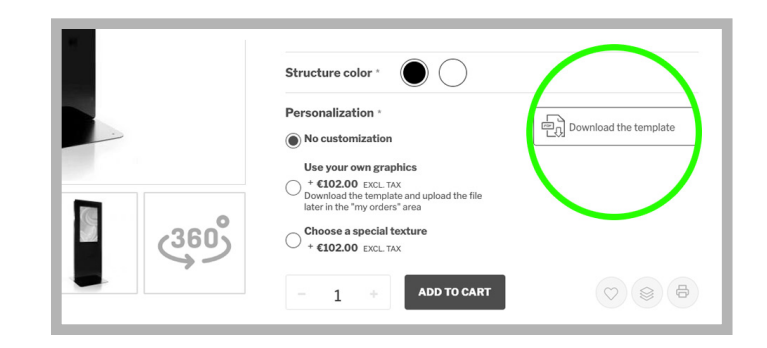

# **2**

### **COULEUR**

*Tous les files doivent être envoyés en CMYK (cyan, magenta, jaune, noir).*

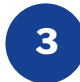

# **RÉSOLUTION**

La résolution optimale des files d'impression est de 300 dpi JPG ou en format vectoriel (en particulier pour les logos avec film préfabriqué).

# **4**

### **PDF**

Nos systèmes traitent uniquement file au format PDF à l'échelle 1:1 (non protégé par mot de passe).

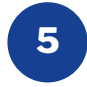

**6**

# **MARGES ET ABONDANCE**

Téléchargez le modèle du produit que vous avez acheté, l'abondance sera déjà correctement réglée à 2 cm du bord. La distance entre les textes et la ligne de coupe doit être d'au moins 2 cm.

# **NIVEAUX DU MODÈLE**

Le fichier pdf du modèle qui sera téléchargé aura plusieurs niveaux: *"GRAFICA"* - Dans ce niveau vous devrez placer votre graphique ; *"Taglio Totem"* - Ce niveau vous fera voir les encombrements du totem; *"Legenda"* - Ici vous trouverez quelques indications (ce niveau vous devrez l'éliminer avant de sauvegarder l'exécutif pour l'impression).

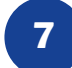

### **ENVOI DU FICHIER**

Le fichier de personnalisation du totem vous devrez l'envoyer à votre référence comique de Dominodisplay ou à info@dominodisplay.com, en vous rappelant d'indiquer la référence du numéro d'ordre.

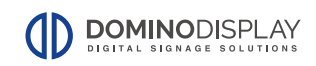

# INSTRUCCIONES PARA PERSONALIZAR EL TÓTEM

Con estas indicaciones podrás preparar correctamente un archivo ejecutivo para la personalización de un tótem de Dominodisplay.

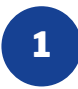

### **TEMPLATE**

Descarga desde el sitio la plantilla relativa al producto que has comprado y úsalo como base para colocar tu grafica.

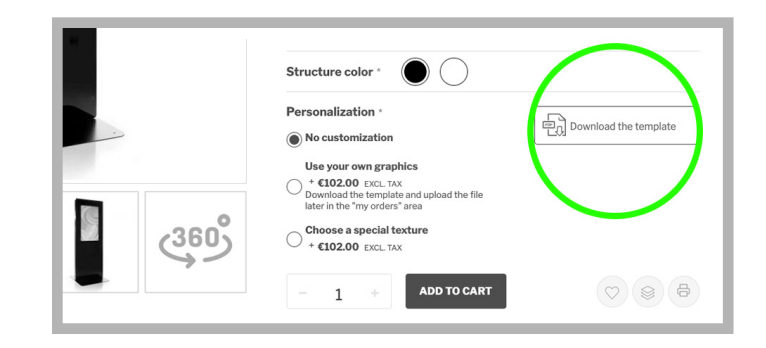

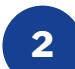

### **COLOR**

Todos los file se enviarán en CMYK (cían, magenta, amarillo, negro).

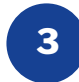

### **RESOLUCIÓN**

La resolución óptima de los file para imprimir es de 300 dpi JPG o en formato vectorial (especialmente para logotipos con película precargada).

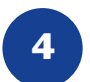

# **PDF**

Nuestros sistemas solo procesan file en formato PDF a escala 1:1 (no protegido por contraseña).

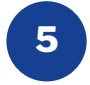

### **MÁRGENES Y ABUNDANCIAS**

Descarga la plantilla del producto que has comprado, la abundancia ya se establecerá correctamente a 2 cm del borde. La distancia de los textos a la línea de corte debe ser de al menos 2 cm.

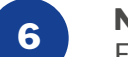

### **NIVELES DE LA PLANTILLA**

El archivo pdf de la plantilla que se descargará tendrá varios niveles: *"GRAFICA"* - En este nivel deberás colocar tus gráficos; *"Taglio Totem"* - Este nivel le mostrará las dimensiones del tótem; *"Legenda"* - Aquí encontrará algunas indicaciones (este nivel tendrá que eliminarlo

antes de guardar el ejecutivo para la impresión).

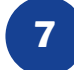

### **ENVIAR EL ARCHIVO**

El archivo de la personalización del tótem usted necesitará enviarlo a su referencia commerdial de Dominodisplay o info@dominodisplay.com, Recuérdese que indique la referencia del número de orden.

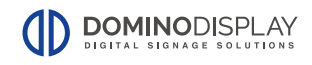